**Please follow the following steps once we have web enabled your account or reset your password.** 

- **1. Open the email**
- **2. Click on Set Up Portal Account… DO NOT click on Portal Link!**
- **3. Select the phone number that you would like a verification code sent to**
- **4. Enter the verification code once you receive it**
- **5. Reset your Password**
- **6. Answer Security Questions.**

**Screen Shots below are provided for additional help.** 

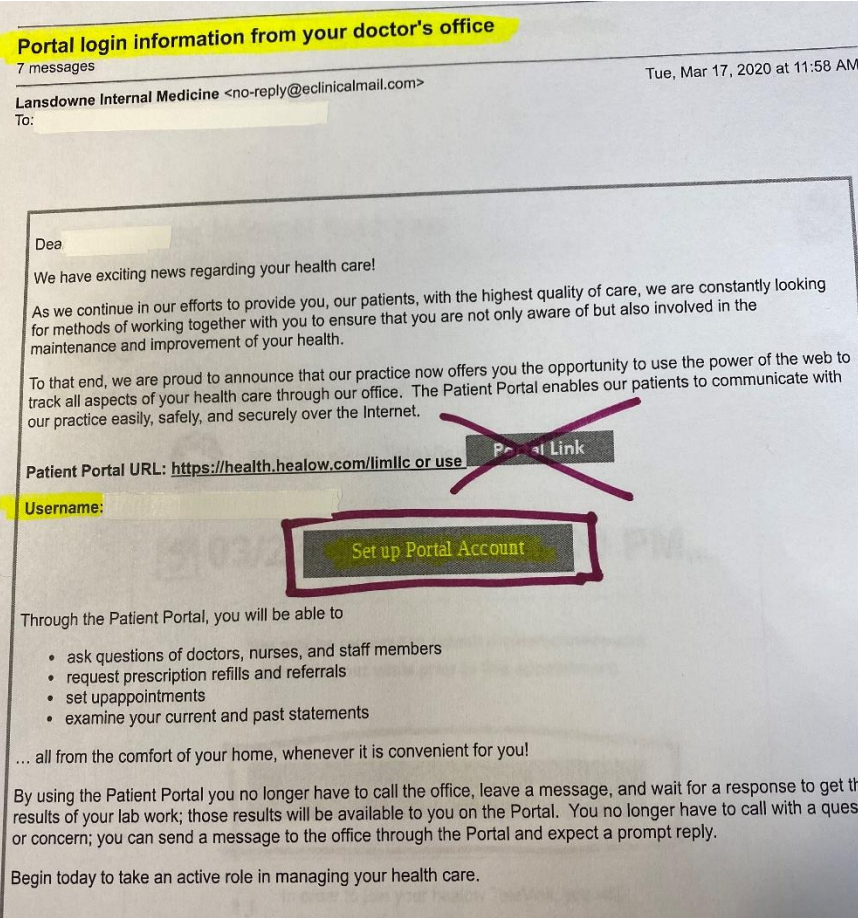

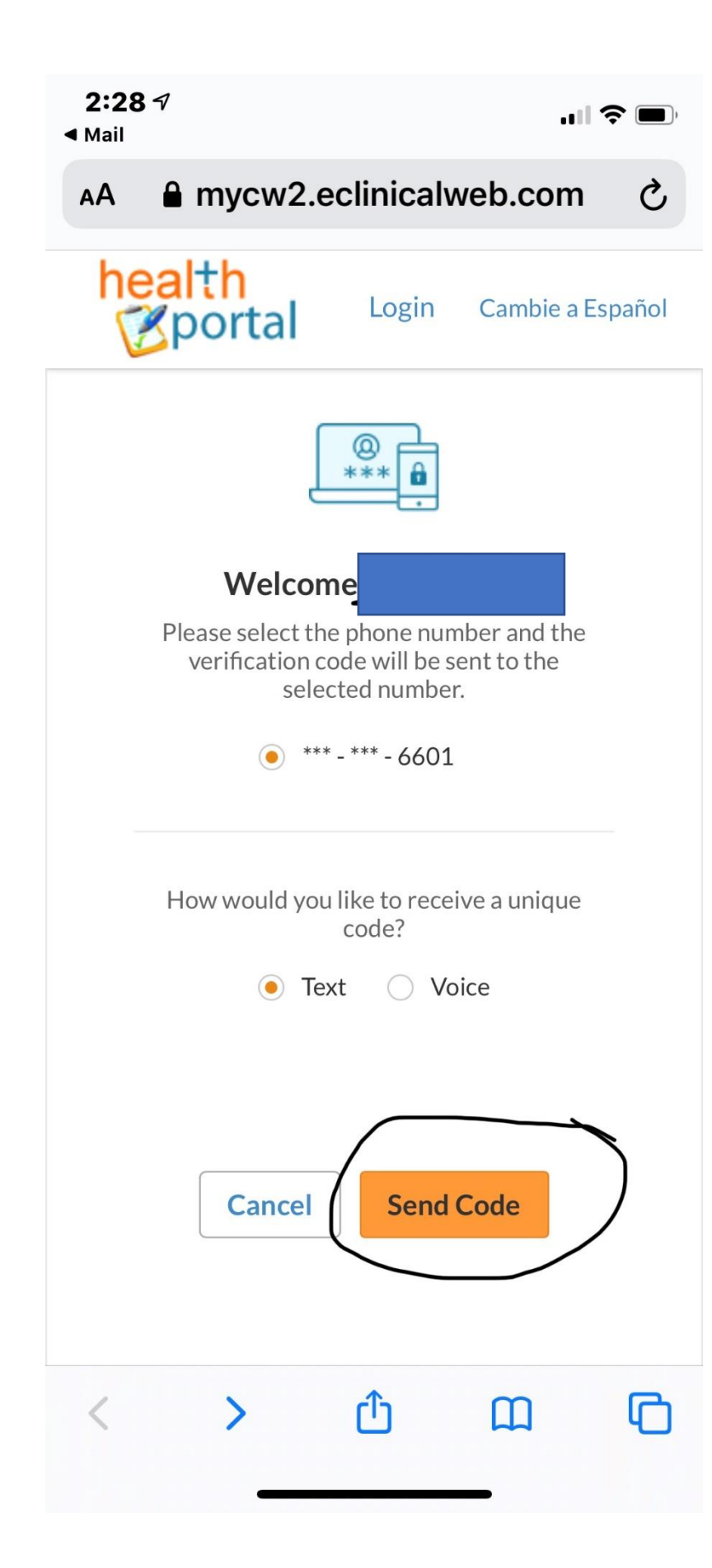

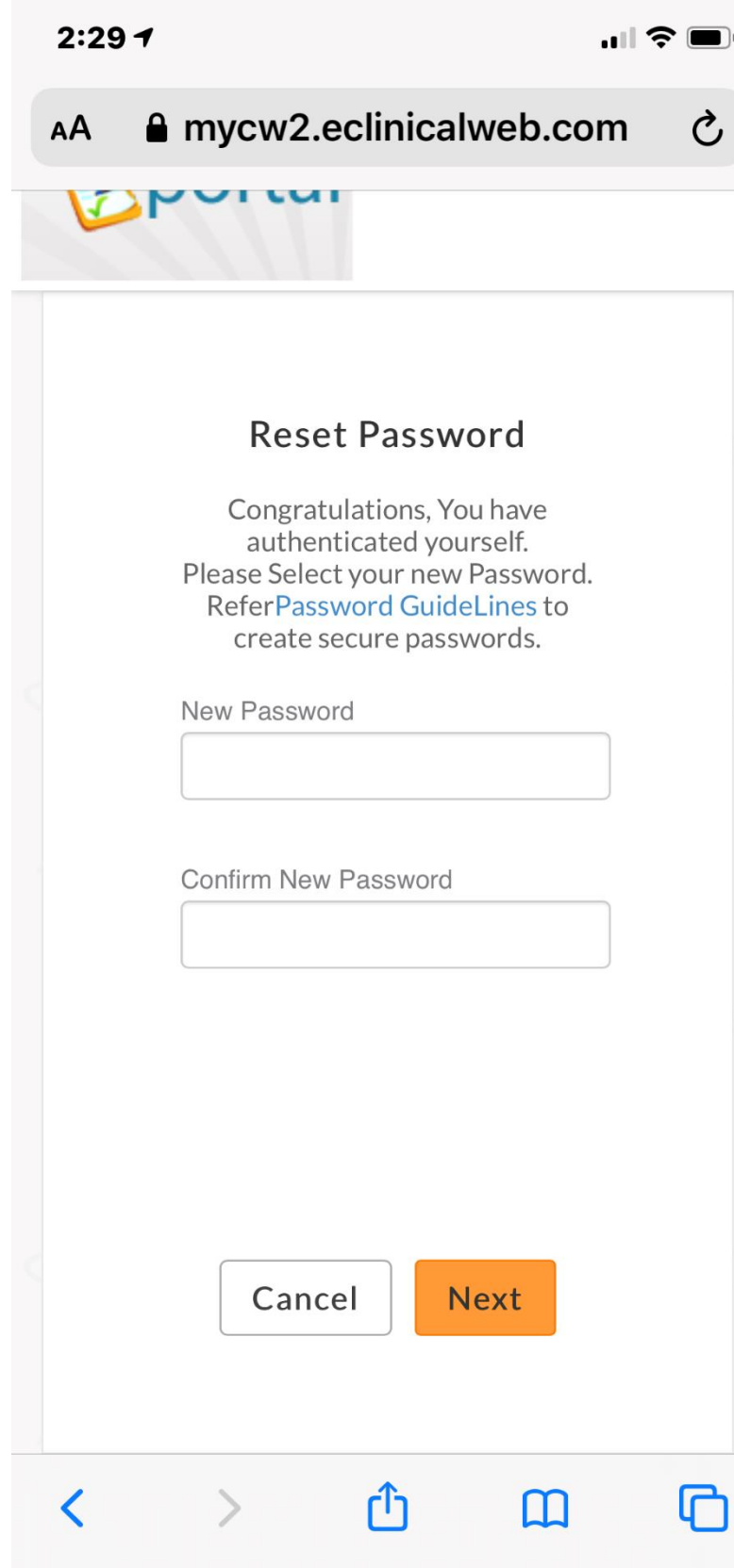

D

 $\mathcal{C}$ 

**△** mycw2.eclinicalweb.com AA

## Security questions

Select security question below. This question will help us verify your identity.

## **Customize your security question.**

**Security Question** 

What was your mother's maiden na

Answer

 $0 0 0 0 0 0 0 0 0 0 0$ 

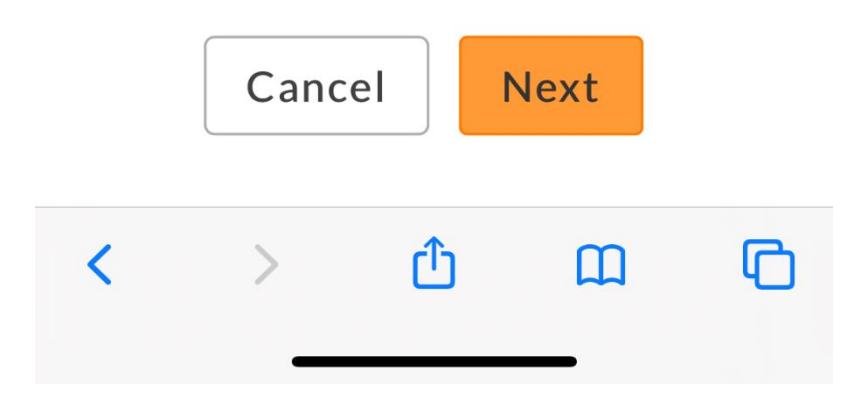